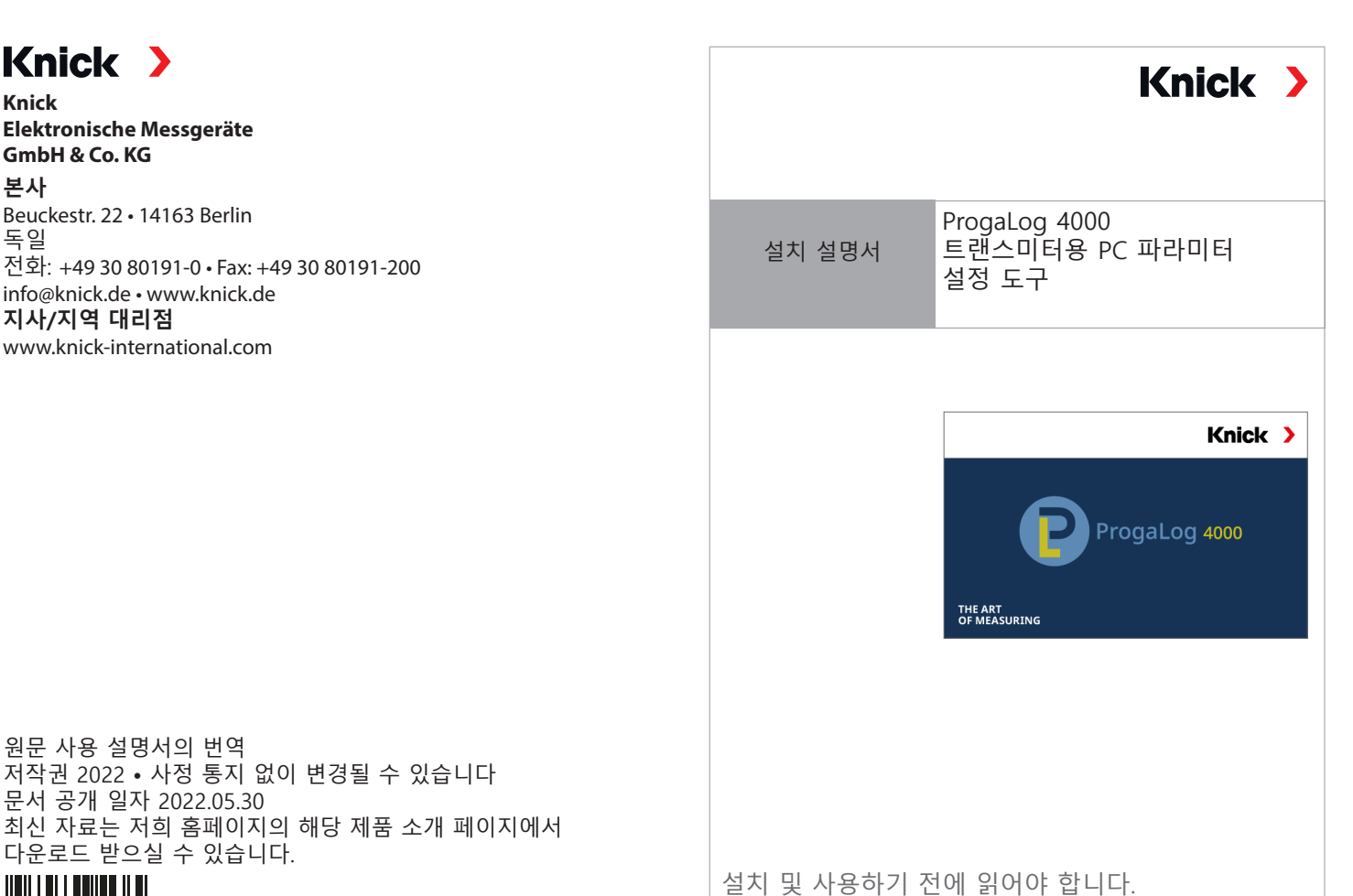

100364

TI-201.016-KNKO01

## **라이센스 키**

PC 소프트웨어 ProgaLog 4000을 설치하면 처음에 데모 모드에서 시작됩니다.

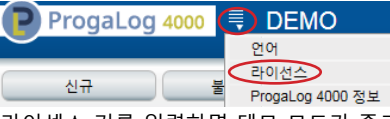

라이센스 키를 입력하면 데모 모드가 종료됩니다. 그러면 PC 소프트웨어의 기능 전체를 사용할 수 있습니다.

**라이센스 키**

합니다.

추후 사용을 위해 안전하게 보관해야

## **요구 사항**

## **하드웨어**

- CPU: 1GHz Pentium 또는 동급 프로세서
- RAM: 512 MB 통신
- 그래픽 카드: 1024 x 768 트루 컬러, 32비트
- USB 2.0
- 하드 디스크: 700 MB 통신
- **운영 체제:**
- Windows 7\*/8/10(32비트 및 64비트 버전)
- Microsoft .Net Framework 4.6 (Windows 8/10의 경우 기본으로 포함됨)

\*) Windows 7이 설치된 PC를 사용하는 경우 ProgaLog 4000을 설치하기 전에<br>Microsoft .Net Framework 4.6(www.microsoft.com에서 무료로 다운로드할 수 있음)<br>이 설치되어 있는지 확인해야 합니다.

## **ProgaLog 4000의 설치**

- 01. USB 스틱을 컴퓨터의 USB 포트에 연결합니다.
- 02. USB 스틱에서 *ProgaLog4000Setup.exe* 파일을 실행합니다.
- 03. 설치 언어를 선택합니다.
- 04. 화면의 정보를 따릅니다.
- 05. 설치를 마칩니다.
- *06. ProgaLog4000Setup.exe*를 두 번 클릭하여 소프트웨어를 시작합니다. 처음에는 소프트웨어가 DEMO 모드에서 시작됩니다.
- 07. 데모 모드를 종료하려면 라이센스 키를 입력해야 합니다.

이 문서는 ProgaLog 4000, SW 버전 1.0.0 이상에 적용됩니다.